# Scarlett 212

Naudotojo gidas

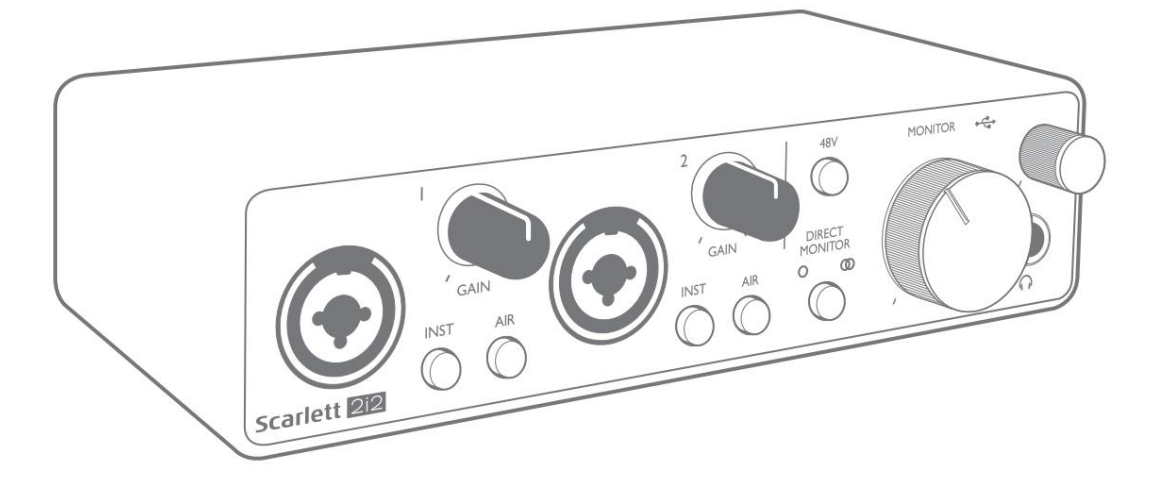

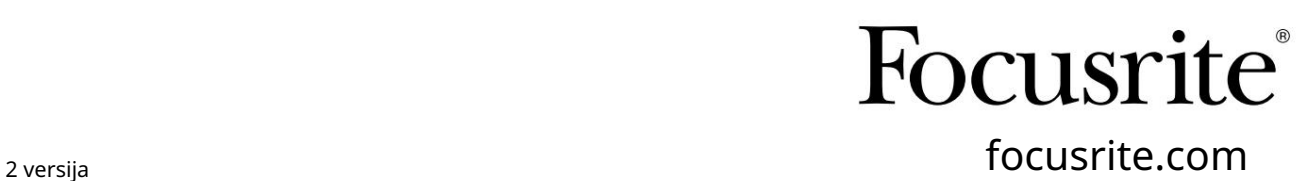

Prašome perskaityti:

Dėkojame, kad atsisiuntėte šį vartotojo vadovą.

Naudojome mašininį vertimą, kad įsitikintume, jog turime vartotojo vadovą jūsų kalba. Atsiprašome už klaidas.

Jei norėtumėte matyti šio vartotojo vadovo anglišką versiją, kad galėtumėte naudoti savo vertimo įrankį, tai galite rasti mūsų atsisiuntimų puslapyje:

> downloads.novationmusic.com downloads.focusrite.com

# **TURINYS**

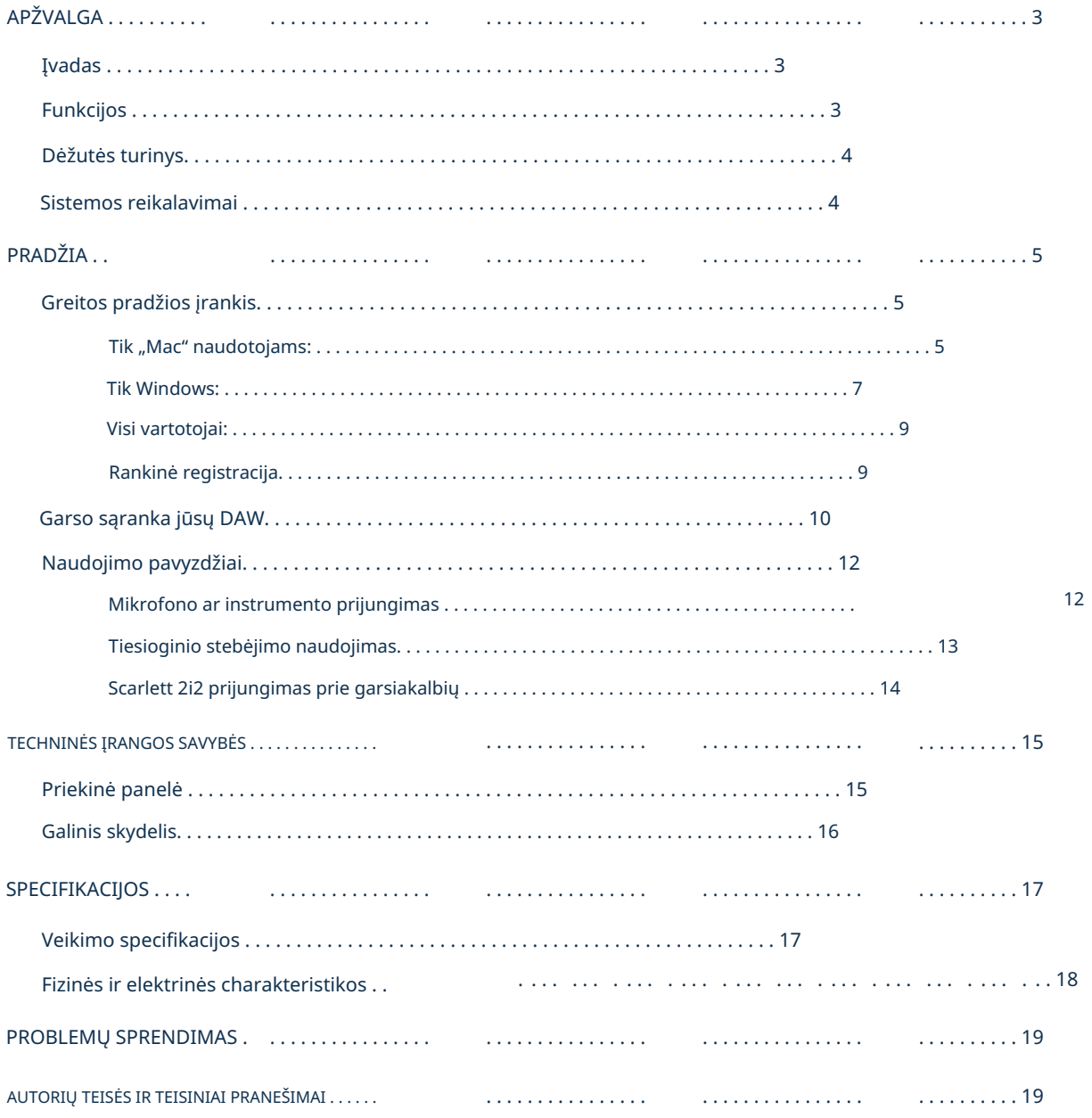

# APŽVALGA

#### Įvadas

Dėkojame, kad įsigijote šį trečiosios kartos "Scarlett 2i2", vieną iš "Focusrite" profesionalių kompiuterių garso sąsajų su aukštos kokybės analoginiais Focusrite pirminiais stiprintuvais. Dabar turite paprastą ir kompaktišką sprendimą, kaip nukreipti aukštos kokybės garsą į kompiuterį ir iš jo, taip pat galėsite atsisiųsti įdomių naujų programinės įrangos papildinių, kai tik užregistruosite produktą.

Kurdami trečiosios kartos "Scarlett" sąsajų seriją, toliau patobulinome našumą ir funkcijas. Garso specifikacijos buvo patobulintos visame įrenginyje, kad būtų užtikrintas didesnis dinaminis diapazonas ir dar mažesnis triukšmas bei iškraipymai; Be to, mikrofono pirminis stiprintuvas dabar priima aukštesnius įvesties lygius.

Svarbus patobulinimas yra Focusrite AIR funkcija. Kiekviename kanale galima pasirinkti atskirai, AIR subtiliai modifikuoja pirminio stiprintuvo dažnio atsaką, kad modeliuotų mūsų klasikinių transformatorinių ISA mikrofonų pirminių stiprintuvų garso charakteristikas. Įrašydami su geros kokybės mikrofonais pastebėsite didesnį aiškumą ir raišką svarbiame vidutinių ir aukštų dažnių diapazone, būtent ten, kur to labiausiai reikia vokalui ir daugeliui akustinių instrumentų.

Taip pat patobulinome "Direct Monitor" funkciją, esančią ankstesniuose "Scarlett" modeliuose: dabar galite stebėti įrašydami mono arba stereo režimu, be vėlavimo. Trečiosios kartos "Scarlett" sąsajos yra suderinamos su "MacOS" klase: tai reiškia, kad jos yra "plug-and-play", todėl nereikia įdiegti tvarkyklės, jei esate "Mac" naudotojas.

Šiame vartotojo vadove pateikiamas išsamus techninės įrangos paaiškinimas, kuris padės jums išsamiai suprasti gaminio veikimo ypatybes. Rekomenduojame tiek naujiems kompiuterinio įrašymo naudotojams, tiek labiau patyrusiems naudotojams skirti laiko perskaityti Vartotojo vadovą, kad žinotumėte visas Scarlett 2i2 ir pridedamos programinės įrangos teikiamas galimybes. Jei pagrindiniuose vartotojo vadovo skyriuose nepateikiama reikiama informacija, būtinai apsilankykite [adresu support.focusrite.com, k](https://support.focusrite.com/)uriame yra išsamus atsakymų į įprastas techninės pagalbos užklausas rinkinys.

#### funkcijos

"Scarlett 2i2" aparatinės įrangos sąsaja suteikia galimybę prijungti mikrofonus, muzikos instrumentus arba linijos lygio garso signalus prie kompiuterio, kuriame veikia "MacOS" arba "Windows". Signalai iš fizinių jėjimų gali būti nukreipti į jūsų garso įrašymo programinę įrangą / skaitmeninę garso darbo vietą (šiame vartotojo vadove vadinama "DAW") iki 24 bitų, 192 kHz raiškos; panašiai, DAW monitorius arba įrašyta išvestis bus rodoma įrenginio fiziniuose išėjimuose.

Fizinius išėjimus galima prijungti prie stiprintuvo ir garsiakalbių, maitinamų monitorių, ausinių, analoginio maišytuvo ar bet kokios kitos analoginės garso įrangos, kurią norite naudoti.

#### Dėžutės turinys

Kartu su "Scarlett 2i2" turėtumėte rasti:

- USB laidas, nuo A iki C tipo
- Informacija apie pradžią (atspausdinta dėžutės dangtelio viduje)
- Svarbi saugos informacija

#### Sistemos reikalavimai

Paprasčiausias būdas patikrinti, ar jūsų kompiuterio operacinė sistema (OS) suderinama su jūsų "Scarlett", yra naudoti pagalbos centro suderinamumo straipsnius:

#### [support.focusrite.com/hc/categories/200693655](http://support.focusrite.com/hc/categories/200693655)

Kai laikui bėgant atsiranda naujų OS versijų, galite ir toliau ieškoti papildomos suderinamumo informacijos ieškodami pagalbos centre adresu [support.focusrite.com.](https://support.focusrite.com/hc/en-gb)

## PRADŽIA

Trečiosios kartos "Scarlett" sąsajos pristato naują, greitesnį būdą pradėti ir paleisti naudojant "Scarlett Quick Start" įrankį. Viskas, ką jums reikia padaryti, tai prijungti Scarlett 2i2 prie kompiuterio. Prisijungę pamatysite, kad įrenginį atpažino jūsų kompiuteris arba "Mac", o greitosios pradžios įrankis padės jums atlikti procesą.

SVARBU: "Scarlett 2i2" turi vieną USB 2.0 tipo C prievadą (galiniame skydelyje): prijunkite jį prie kompiuterio naudodami pateiktą USB laidą. Atminkite, kad "Scarlett 2i2" yra USB 2.0 jrenginys, todėl norint prijungti USB jungtį, kompiuteryje turi būti USB 2.0+ suderinamas prievadas.

Scarlett 2i2 nereikia atskiro maitinimo šaltinio; Jis gauna energiją iš jūsų kompiuterio per USB jungtį. Tačiau rekomenduojame, kai naudojate nešiojamąjį kompiuterį, nešiojamąjį kompiuterį maitinkite naudodami kintamosios srovės adapterį, nes priešingu atveju baterija išsikraus greičiau nei maitinant vien iš nešiojamojo kompiuterio.

Iš pradžių jūsų kompiuteris laikys jūsų "Scarlett" talpiosios atminties įrenginį (MSD), o pirmojo prijungimo metu "Scarlett" veiks "Easy Start" režimu.

#### Greitos pradžios įrankis

Mes stengėmės, kad jūsų Scarlett 2i2 registracija būtų kuo paprastesnė. Veiksmai sukurti taip, kad būtų aiškūs, bet mes aprašėme kiekvieną žingsnį toliau, kad galėtumėte pamatyti, kaip jie turėtų būti rodomi asmeniniame arba "Mac" kompiuteryje.

#### Tik "Mac" naudotojams:

Prijungus Scarlett 2i2 prie Mac, darbalaukyje pasirodys Scarlett piktograma:

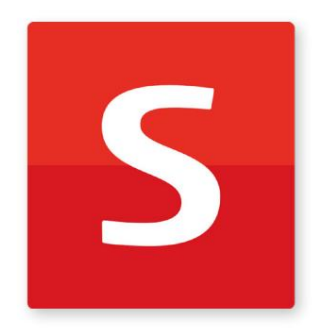

Dukart spustelėkite piktogramą, kad atidarytumėte toliau pateiktą Finder langą:

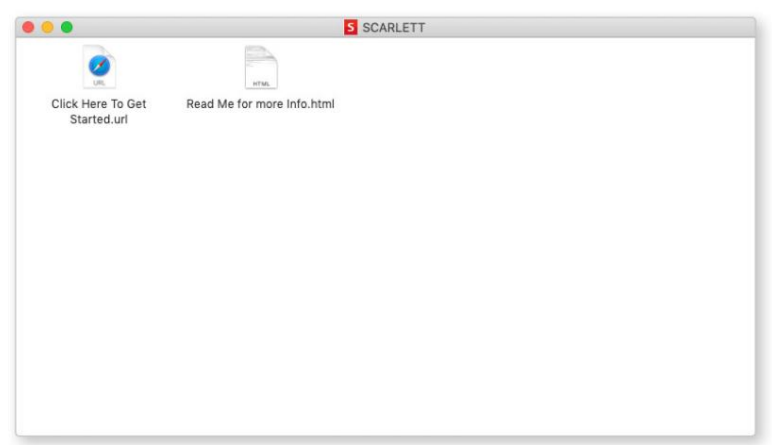

Dukart spustelėkite piktogramą "Spustelėkite čia norėdami pradėti.url". Tai nukreips jus į Focusrite svetainę, kurioje rekomenduojame užregistruoti įrenginį:

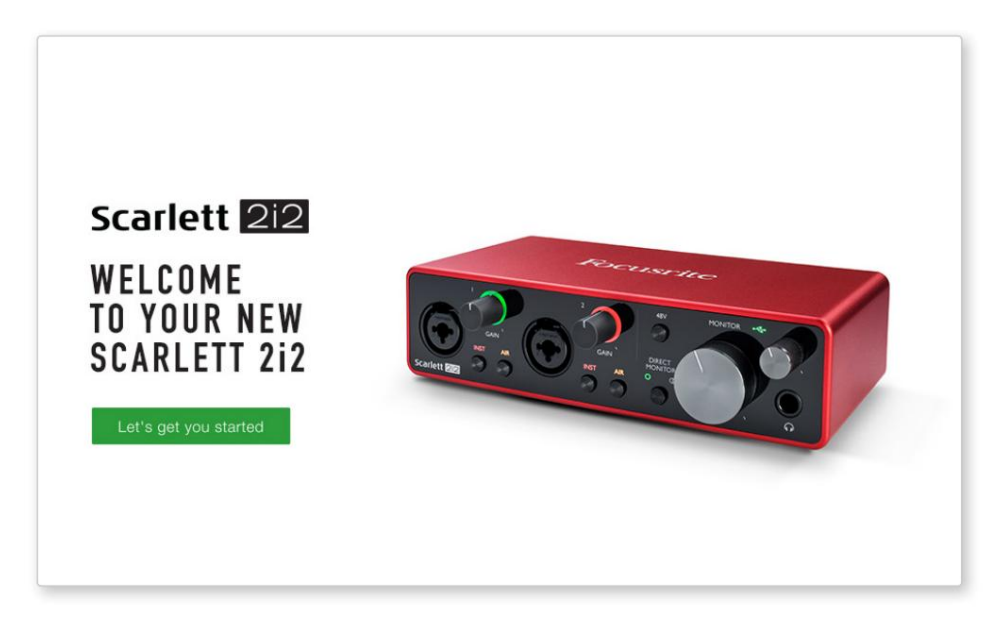

Spustelėkite "Pradėkime" ir pamatysite formą, kuri iš dalies bus užpildyta automatiškai.

Kai pateiksite formą, pamatysite parinktis, kaip pereiti tiesiai į atsisiuntimus, kad gautumėte savo "Scarlett" programinę įrangą, arba vadovautis nuosekliu sąrankos vadovu, atsižvelgiant į tai, kaip norite naudoti "Scarlett".

Įdiegę "Focusrite Control" programinę įrangą, kad nustatytumėte ir sukonfigūruotumėte sąsają, "Scarlett" bus išjungtas iš "Easy Start" režimo, todėl prijungtas prie kompiuterio nebebus rodomas kaip talpiosios atminties įrenginys.

Jūsų OS turėtų pakeisti kompiuterio numatytuosius garso įvestis ir išvestis į Scarlett. Norėdami tai patikrinti, eikite į Sistemos nuostatos > Garsas ir įsitikinkite, kad įvestis ir išvestis yra nustatyti į Scarlett 2i2.

Norėdami gauti išsamias sąrankos parinktis "Mac", atidarykite Programos > Utilities > Audio MIDI Setup.

Tik Windows:

Prijungus Scarlett 2i2 prie kompiuterio, darbalaukyje pasirodys Scarlett piktograma:

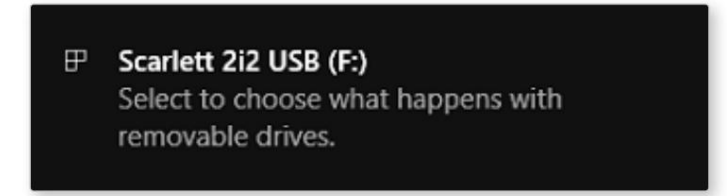

(Atkreipkite dėmesį, kad disko raidė gali būti kitokia nei F:, atsižvelgiant į kitus įrenginius, prijungtus prie kompiuterio).

Dukart spustelėkite iššokantįjį pranešimą, kad atidarytumėte toliau pateiktą dialogo langą:

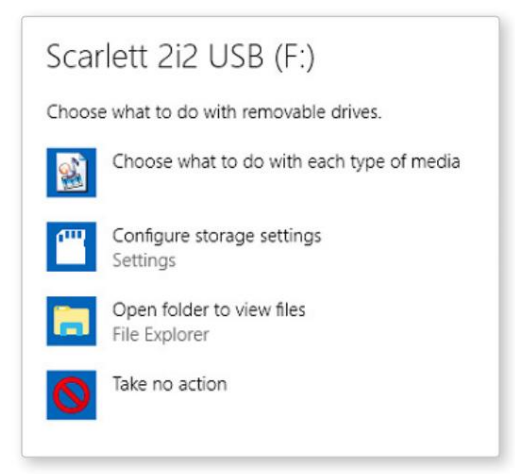

Dukart spustelėkite "Atidaryti aplanką, kad peržiūrėtumėte failus": atsidarys "Explorer" langas:

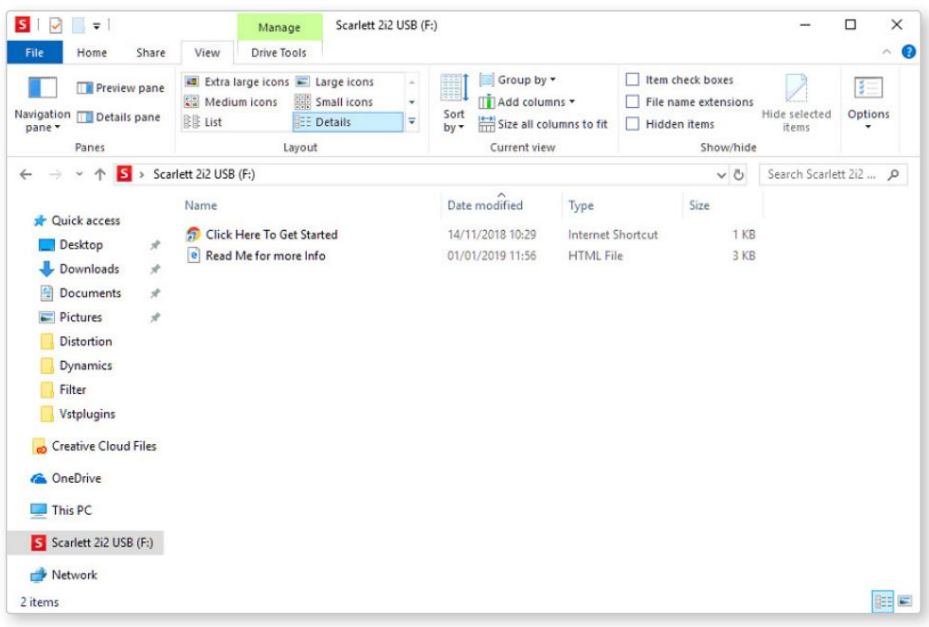

Dukart spustelėkite "Spustelėkite čia, kad pradėtumėte". Tai nukreips jus į Focusrite svetainę, kurioje rekomenduojame užregistruoti įrenginį:

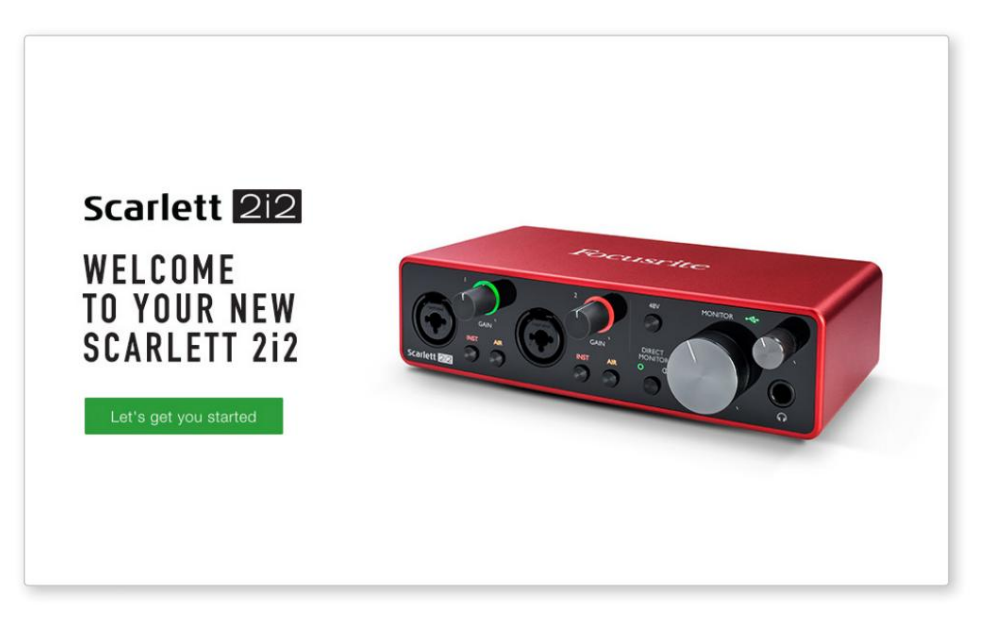

Spustelėkite "Pradėkime" ir pamatysite formą, kuri iš dalies bus užpildyta automatiškai. Kai pateiksite formą, pamatysite parinktis, kaip pereiti tiesiai į atsisiuntimus, kad gautumėte savo "Scarlett" programinę įrangą, arba vadovautis nuosekliu sąrankos vadovu, atsižvelgiant į tai, kaip norite naudoti "Scarlett".

Įdiegę "Focusrite Control" programinę įrangą, kad nustatytumėte ir sukonfigūruotumėte sąsają, "Scarlett" bus išjungtas iš "Easy Start" režimo, todėl prijungtas prie kompiuterio nebebus rodomas kaip talpiosios atminties įrenginys.

Jūsų OS turėtų pakeisti kompiuterio numatytąsias garso įvestis ir išvestis į Scarlett. Norėdami tai patikrinti, dešiniuoju pelės mygtuku spustelėkite garso piktogramą užduočių juostoje, pasirinkite Garso nustatymai ir nustatykite Scarlett kaip įvesties ir išvesties įrenginį.

#### Visi vartotojai:

Atminkite, kad antrasis failas – "Daugiau informacijos ir DUK" – taip pat pasiekiamas atliekant pradinį sąrankos procesą. Šiame faile yra papildomos informacijos apie "Focusrite Quick Start" įrankį, kuri gali būti naudinga, jei kyla problemų dėl procedūros.

Užsiregistravę iš karto turėsite prieigą prie šių išteklių:

• Focusrite Control (galimos Mac ir Windows versijos) – žr. PASTABA toliau

• Daugiakalbiai vartotojo vadovai

Norėdami sužinoti, kokia programinė įranga yra įtraukta į 3 kartos Scarlett, apsilankykite mūsų svetainėje: Focusrite paskyroje galite rasti papildomos programinės įrangos licencijų kodus ir nuorodas.

#### [focusrite.com/scarlett](https://focusrite.com/en/scarlett)

PASTABA: Įdiegus Focusrite Control taip pat bus įdiegta tinkama jūsų įrenginio tvarkyklė. "Focusrite Control" galima atsisiųsti bet kuriuo metu, net ir neprisiregistravus: žr. "Rankinis registravimas" žemiau.

#### Rankinė registracija

Jei nuspręsite užregistruoti savo Scarlet vėliau, tai galite padaryti adresu:

#### [customer.focusrite.com/register](http://customer.focusrite.com/register)

Serijos numerį turėsite įvesti rankiniu būdu: šį numerį rasite pačioje sąsajos apačioje, taip pat brūkšninio kodo etiketėje dėžutės šone.

Rekomenduojame atsisiųsti ir įdiegti mūsų Focusrite Control programą, nes tai išjungs lengvo paleidimo režimą ir išnaudos visas sąsajos galimybes. Iš pradžių, kai veikia Easy Start režimas, sąsaja veiks iki 48 kHz atrankos dažniu. Kompiuteryje įdiegę Focusrite Control, galėsite dirbti iki 192 kHz atrankos dažniu.

Jei nuspręsite nedelsiant neatsisiųsti ir neįdiegti "Focusrite Control", jį galite bet kada atsisiųsti iš:

#### [customer.focusrite.com/support/downloads](http://customer.focusrite.com/support/downloads)

Atminkite, kad jei atlikę šį veiksmą norėsite užregistruoti savo Scarlett, turėsite tai padaryti rankiniu būdu, kaip paaiškinta aukščiau. Norėdami priversti "Scarlett" išjungti "Easy Start" režimą prieš tai jo neužregistravę, prijunkite jį prie kompiuterio ir paspauskite ir palaikykite 48 V mygtuką penkias sekundes. Tai užtikrins, kad jūsų "Scarlett" veiktų visas.

## Garso sąranka jūsų DAW

"Scarlett 2i2" yra suderinamas su bet kuriuo "Windows" pagrindu veikiančiu DAW, kuris palaiko ASIO arba WDM, ir bet kuriuo "Mac" pagrindu veikiančiu DAW, kuris naudoja "Core Audio". Atlikę aukščiau aprašytą darbo pradžios procedūrą, galite pradėti naudoti "Scarlett 2i2" su pasirinktu DAW.

Kad galėtumėte pradėti, jei jūsų kompiuteryje dar neįdiegta DAW programa, abu Pro Tools | Itraukti "First" ir "Ableton Live Lite"; jie bus pasiekiami, kai užregistruosite "Scarlett 2i2". Jei jums reikia pagalbos diegiant DAW, apsilankykite mūsų pradžios puslapiuose adresu [focusrite.com/get-started,](https://focusrite.com/get-started) kur yra darbo pradžios vaizdo įrašai.

"Pro Tools" naudojimo instrukcijos | "First" ir "Ableton Live Lite" nepatenka į šio vartotojo vadovo taikymo sritį, tačiau abi programos apima visą žinyno failų rinkinį. Instrukcijas taip pat rasite [avid.com](http://www.avid.com) [irableton.com](http://www.ableton.com) \_ atitinkamai.

Atkreipkite dėmesį – jūsų DAW gali automatiškai nepasirinkti Scarlett 2i2 kaip numatytojo I/O įrenginio. Turite rankiniu būdu pasirinkti Focusrite USB ASIO kaip tvarkyklę savo DAW garso sąrankos\* puslapyje. Jei nesate tikri, kur pasirinkti ASIO arba Core Audio tvarkyklę, žr. savo DAW dokumentaciją (arba žinyno failus). Toliau pateiktame pavyzdyje parodyta teisinga "Ableton Live Lite" nuostatų konfigūracija skydelis (rodoma Windows versija).

> Preferences Look **Audio Device** Feel **Driver Type** ASIO ₹ Audio **Audio Device Focusrite USB ASIO** ┳  $12nb$ **Channel Configuration** nput Config | Output Config **MIDI Hardware Setup** (Hardware Setup) File **Sample Rate Folde** In/Out Sample Rate 44100  $\overline{\phantom{a}}$ Library **Default SR & Pitch Conversion High Quality** Record Latency Warp Launch 256 Samples **Buffer Size** Licenses  $12.4 \text{ ms}$ **Input Latency** Maintenance  $12.4 \text{ ms}$ **Output Latency**  $0.00$  ms **Driver Error Compensation** 24.8 ms **Overall Latency** Test Off **Test Tone Tone Volume**  $-36dB$ **Tone Frequency** 440 Hz 50% **CPU Usage Simulator**

\* Tipiški vardai. DAW terminija gali skirtis

Kai "Scarlett 2i2" bus nustatytas kaip pageidaujamas garso įrenginys\* jūsų DAW, 1 ir 2 įėjimai bei 1 ir 2 išėjimai bus rodomi jūsų DAW garso įvesties / išvesties nuostatose. Priklausomai nuo jūsų DAW, prieš naudojant gali tekti įjungti tam tikras įvestis arba išvestis.

Toliau pateiktose dviejose ekrano kopijose Ableton Live Lite garso nuostatose rodomi 1 ir 2 įėjimai bei 1 ir 2 išvesties įvesties ir išvesties konfigūracija.

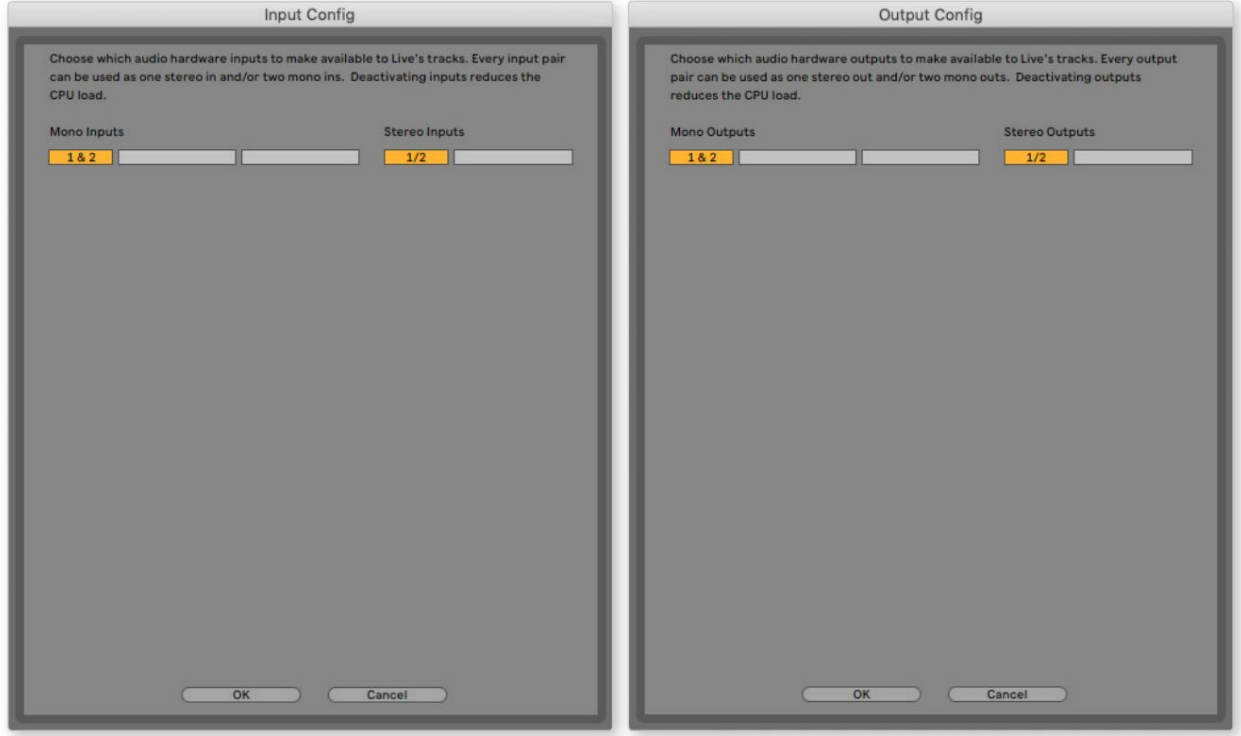

\* Tipiški vardai. DAW terminija gali skirtis.

## Naudojimo pavyzdžiai

"Scarlett 2i2" yra puikus pasirinkimas kelioms skirtingoms įrašymo ir stebėjimo programoms. Kai kurios tipinės konfigūracijos parodytos žemiau.

Mikrofono ar instrumento prijungimas

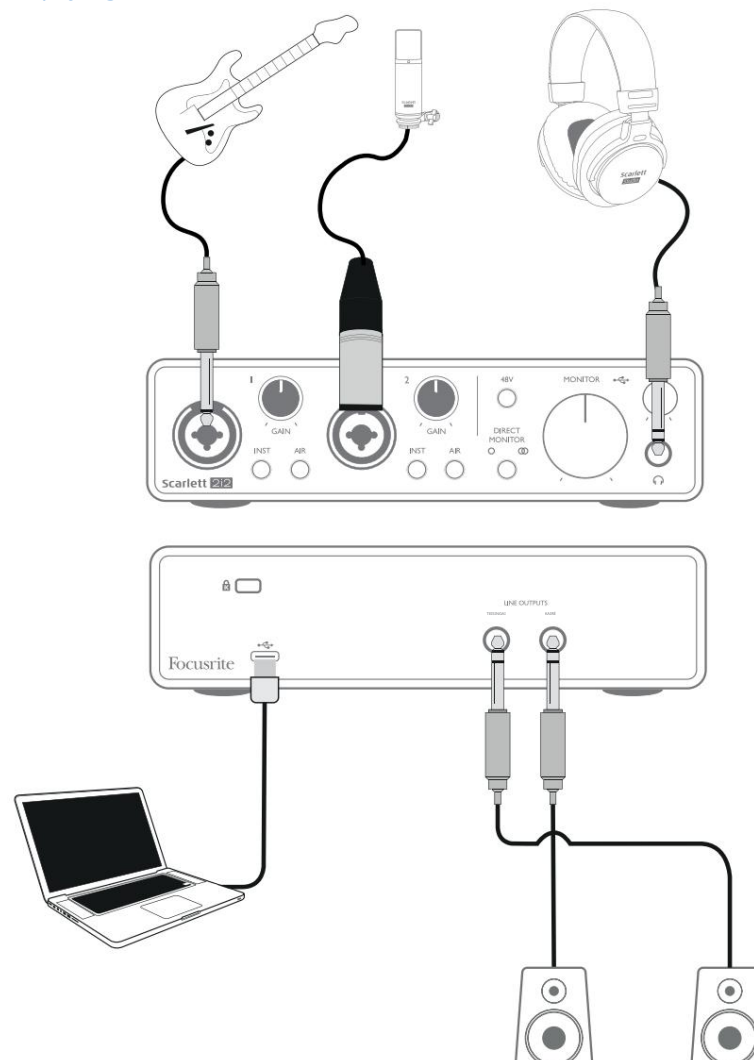

Ši sąranka rodo tipiškiausią įrašymo su DAW programine įranga konfigūraciją "Mac" arba asmeniniame kompiuteryje. Galite įrašyti gitarą per 1 įvestį ir vokalą per įvestį 2 į savo DAW ir stebėti atkūrimą iš DAW per ausines (arba garsiakalbius).

Priekinio skydelio įvesties lizdai yra "Combo" tipo, į kuriuos galima prijungti XLR kištuką arba ¼ colio (6,35 mm) lizdo kištuką.

Visas mikrofono išankstinio stiprintuvo stiprinimo diapazonas pasiekiamas tik per XLR kontaktus prijungtam mikrofonui. Jei jūsų mikrofono kabelio gale yra XLR kištukas, galite jį tiesiog jjungti. Jei tai "kondensatorinis" mikrofonas, turėsite įjungti 48 voltų fantominį maitinimą, kad jis veiktų. Dauguma šiuolaikinių kitų tipų mikrofonų, pvz., dinaminiai arba juostiniai, nebus sugadinti netyčia pritaikius fantominę galią, tačiau atkreipkite dėmesį, kad kai kurie senesni mikrofonai gali būti pažeisti; Jei kyla abejonių, patikrinkite savo mikrofono specifikacijas, kad įsitikintumėte, jog jį saugu naudoti.

Jei jūsų mikrofono kabelio gale yra lizdo kištukas, jam reikės adapterio, kad jį būtų galima naudoti su Combo jungties XLR dalimi. Įdėjus lizdo kištuką, pirminis stiprintuvas sukonfigūruos sumažintą stiprinimą, kurio greičiausiai nepakaks mikrofonui (žr. toliau). Mikrofonams, skirtiems naudoti su kompiuterio garso plokštėmis, taip pat gali prireikti daug mažesnės fantominės maitinimo įtampos, todėl tokiu atveju reikėtų įsigyti mikrofono tipui būdingą adapterį.

"Scarlett 2i2" neturi "Mic/line" jungiklio – "Focusrite" pirminio stiprintuvo pakopa automatiškai sukonfigūruojama mikrofonui, kai prijungiate XLR prie įvesties, ir linijai ar instrumentui, kai prijungiate lizdo kištuką. Įjunkite INST jungiklį ("INST" šviečia raudonai), jei jungiate muzikos instrumentą, pvz., gitarą pavyzdyje, naudodami įprastą 2 polių (TS) gitaros lizdą. Nustatykite INST jungiklį į OFF, jei per 3 polių (TRS) lizdą jungiate linijos lygio šaltinį, pvz., klaviatūrą, sintezatorių arba išorinio garso maišytuvo subalansuotą išvestį. Atminkite, kad "Combo" jungtis tinka ir TRS, ir TS tipo lizdams.

#### Tiesioginio stebėjimo naudojimas

Dažnai girdėsite terminą "latencija", vartojamą kalbant apie skaitmenines garso sistemas. Aukščiau aprašytos paprastos DAW įrašymo programos atveju delsa bus laikas, per kurį įvesties signalai praeis per kompiuterį ir garso programinę įrangą. Vėlavimas gali būti problema atlikėjui, kuris nori įrašyti stebėdamas savo įvesties signalus.

"Scarlett 2i2" yra įdiegta "Tiesioginio stebėjimo" parinktis, kuri išsprendžia šią problemą. Nustačius priekinio skydelio DIRECT MONITOR valdiklį į MONO arba STEREO, įvesties signalai bus nukreipti tiesiai į "Scarlett 2i2" ausinių ir pagrindinio monitoriaus išvestis. Tai leidžia išgirsti save su nuline delsa, ty "realiu laiku" kartu su kompiuterio atkūrimu. Šis nustatymas neturi jokios įtakos jūsų kompiuterio įvesties signalams.

MONO režimu 1 ir 2 įėjimai vienodai nukreipiami į du išėjimus (tiek galinio skydelio išėjimus, tiek ausines), todėl jie abu rodomi stereo vaizdo centre. Tai naudinga, kai įrašote du atskirus instrumentus arba instrumentą ir vokalą, kai nereikia, kad du signalai būtų specialiai išdėstyti stereo vaizde. Kiti pavyzdžiai būtų akustinė ir elektrinė gitara, bosas, kuris yra ir mikrofonas, ir DI, arba du atskiri mikrofonai, skirtingai išdėstyti gitaros stiprintuve.

STEREO režimu 1 įvestis nukreipiama į kairįjį išvesties kanalą, o 2 įvestis – į dešinę. Naudokite šį režimą, jei įrašote ką nors iš prigimties stereofoninio pobūdžio. Stereofoninis stebėjimas suteiks jums tikslesnį garso scenos įspūdį. Pavyzdžiai yra bet kokia situacija, kai stereofoniniam vaizdui tyčia užfiksuoti naudojami du mikrofonai, pvz., pora viršutinių būgnų mikrofonų, vienas stereomikrofonas, įrašantis orkestrą ar kitą ansamblį, arba elektroninio šaltinio, pvz., fortepijono, sintezatoriaus, stereo išvestys. arba FX vienetas.

Naudodami tiesioginį stebėjimą įsitikinkite, kad jūsų DAW programinė įranga nenustatyta nukreipti įvestį (ką šiuo metu įrašote) į išvestį. Jei taip, išgirsite save "du kartus", o vienas signalas bus garsiai uždelstas kaip aidas.

Stebėjimas, kai DIRECT MONITOR nustatytas į OFF, gali būti naudingas naudojant FX priedą prie DAW, kad būtų sukurtas stereo efektas, prisidedantis prie tiesioginio pasirodymo. Tokiu būdu su FX galėsite tiksliai išgirsti, kas įrašoma. Tačiau gali atsirasti delsos, kurios dydis priklauso nuo DAW buferio dydžio ir kompiuterio apdorojimo galios.

#### Scarlett 2i2 prijungimas prie garsiakalbių

Monitoriaus garsiakalbiams prijungti galite naudoti galiniame skydelyje esančias ¼ colio lizdo išvestis. Aktyvūs monitoriai turi vidinius stiprintuvus su garsumo valdikliu ir gali būti tiesiogiai prijungti. Pasyviems garsiakalbiams reikalingas atskiras stiprintuvas; galinio skydelio išėjimai turi būti prijungti prie stiprintuvo įėjimų.

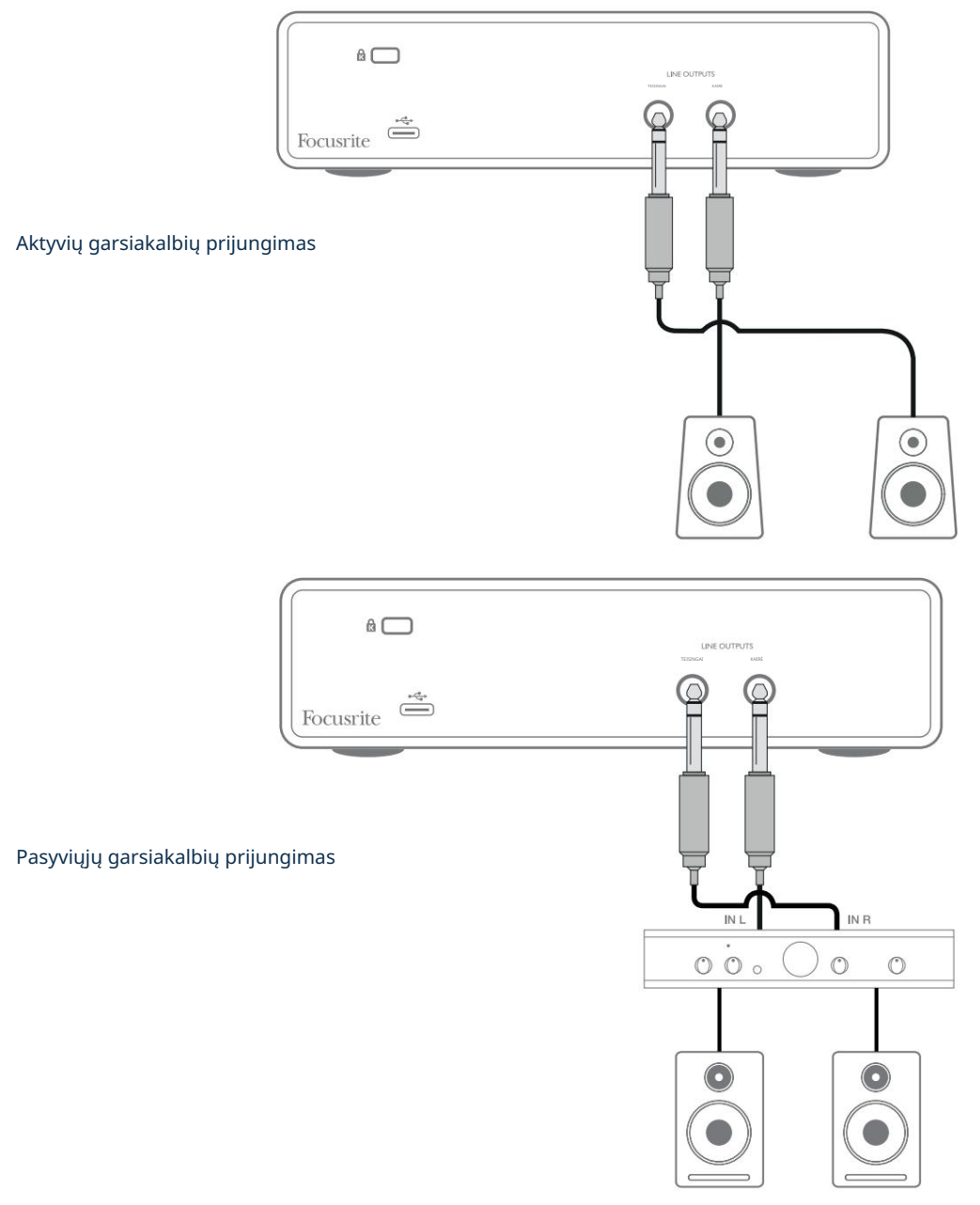

Linijiniai išėjimai yra 3 polių (TRS) ¼ colio (6,35 mm) lizdai ir yra elektroniniu būdu subalansuoti. Įprasti vartotojų (Hi-Fi) stiprintuvai ir maži aktyvūs monitoriai turi nesubalansuotus įėjimus arba fono (RCA) lizduose, arba 3,5 mm TRS lizdo kištuką, skirtą prijungti prie kompiuterio. Bet kuriuo atveju naudokite tinkamą jungiamąjį kabelį su lizdo kištukais viename gale.

Profesionalūs galios stiprintuvai paprastai turi subalansuotus įėjimus; Primygtinai rekomenduojame naudoti subalansuotus kabelius, kad juos prijungtumėte prie "Scarlett 2i2" išėjimų.

PASTABA: rizikuojate sukurti garso grįžtamąjį ryšį, jei garsiakalbiai yra aktyvūs, kai stebite mikrofoną! Rekomenduojame įrašymo metu visada išjungti (arba išjungti) stebėjimo garsiakalbius, o perdubliuojant naudoti ausines.

## TECHNINĖS ĮRANGOS SAVYBĖS

#### Priekinė panelė

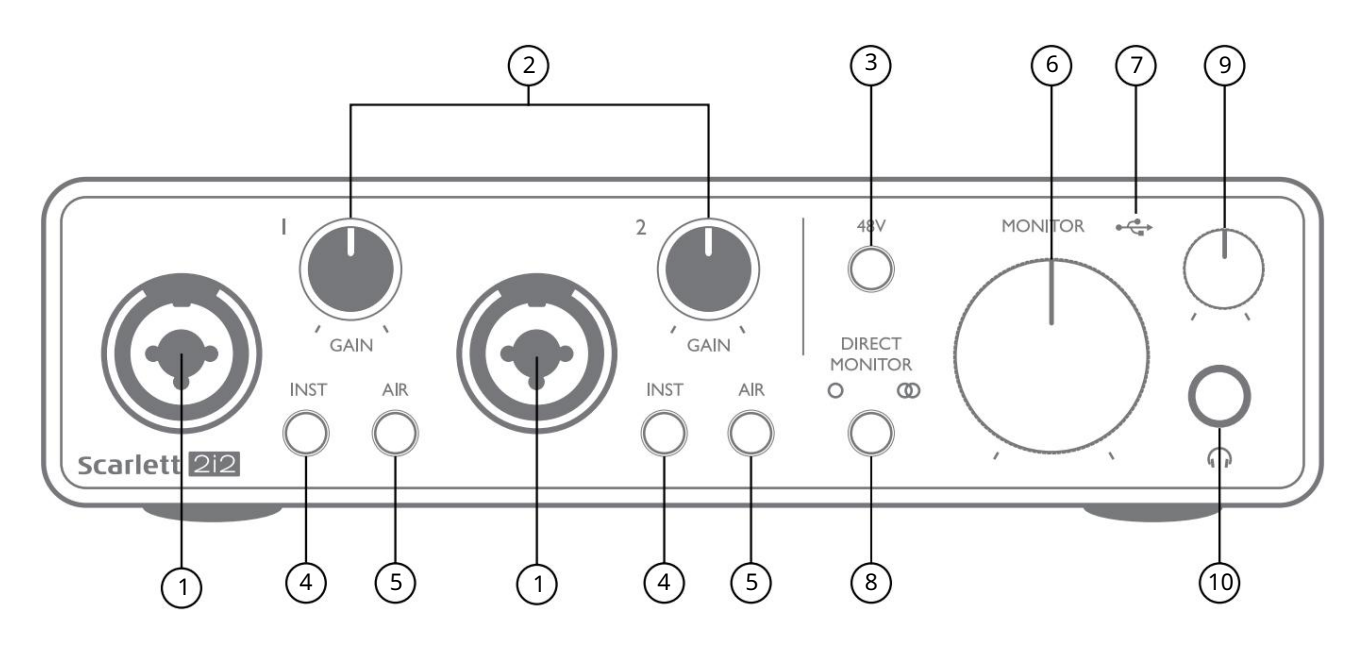

- 1. 1 ir 2 įėjimai "Combo" įvesties lizdai čia prijunkite mikrofonus, instrumentus (pvz., gitarą) arba linijos lygio signalus. Kombinuoti lizdai tinka ir XLR, ir ¼ colio (6,35 mm) lizdams. Mikrofonai jungiami naudojant XLR kištukus: prietaisai ir linijos lygio signalai turi būti jungiami per ¼ colio (6,35 mm) TS arba TRS tipo kištukus. Pirminio stiprintuvo stiprinimas tinka mikrofonams, kai įkištas XLR kištukas, ir aukštesnio lygio signalams, kai įkištas lizdo kištukas. Nejunkite nieko, išskyrus mikrofoną, pvz., garso modulio arba FX įrenginio išvesties, per XLR kištuką, nes signalo lygis perkraus pirminį stiprintuvą ir dėl to bus iškraipomi; , jei įjungtas fantominis maitinimas, galite sugadinti įrangą.
- 2. GAIN 1 ir GAIN 2 atitinkamai reguliuoja 1 ir 2 įėjimų signalų pirminio stiprintuvo stiprinimą. Stiprinimo valdikliuose yra trispalviai šviesos diodų "žiedai", patvirtinantys signalo lygį: žalia spalva rodo, kad įvesties lygis yra bent -24 dBFS (ty "yra signalas"), žiedas tampa gintaro spalvos esant -6 dBFS, kad signalas būtų artimas. į iškirpimą ir galiausiai į raudoną esant 0 dBFS (skaitmeninis iškirpimas).
- abi Combo jungtys. 3. 48 V – fantominio maitinimo jungiklis, skirtas mikrofono įvestims – įgalina 48 V fantominį maitinimą prie XLR kontaktų
- 4. INST kiekvienos įvesties linijos / instrumento lygio jungikliai, kurie keičia stiprinimą ir įvesties varžą, kad atitiktų prietaiso arba linijos lygio signalus. 'INST' šviečia raudonai, kai pasirenkamas instrumento režimas. Taip pat galite jjungti INST naudodami "Focusrite Control".
- "AIR" šviečia geltonai, kai pasirenkamas režimas. Atkreipkite dėmesį, kad AIR taip pat galima pasirinkti iš Focusrite Control. 5. AIR – du jungikliai, įjungiantys AIR režimą kiekvienam įėjimui. AIR modifikuoja įvesties pakopos dažnio atsaką, kad modeliuotų klasikinius, transformatoriumi pagrįstus Focusrite ISA mikrofono pirminius stiprintuvus.
- 6. MONITOR pagrindinio monitoriaus išvesties lygio valdymas nustato išvesties lygį pagrindiniame (galinio skydelio) išėjimuose LEFT ir RIGHT.
- 7. USB LED žalias šviesos diodas užsidega, kai Scarlett yra prijungtas ir atpažįstamas tavo kompiuteris.
- 8. DIRECT MONITOR šis jungiklis nukreipia įėjimus tiesiai į išėjimus su trimis skirtingais nustatymais: OFF, MONO ir STEREO. Kai nustatyta į OFF, įvesties šaltiniai stebimi per DAW; MONO arba STEREO stebėjimas paimamas tiesiai iš pirminio stiprintuvo įėjimų, todėl nėra jokio delsos. Simboliai arba šviečia žaliai, kad parodytų atitinkamai mono ir stereo režimų pa**sirinkimą. Kai įjule gitas gosratkū Monit**or", signalas derinamas su
- 9. Ausinių lygis reguliuoja išvesties lygį priekinio skydelio stereo ausinių išvestyje.
- Ausinių lizdas ¼" TRS išvesties lizdas. Jei jūsų ausinės turi ¼ colio TRS lizdo kištuką, prijunkite jas 10. tiesiogiai; jei jie turi 3,5 mm TRS "mini lizdą", naudokite TRS ¼–3,5 mm lizdo adapterį. Atminkite, kad ausinės su 4 polių TRRS kištukais neveiks tinkamai.

#### Galinis skydelis

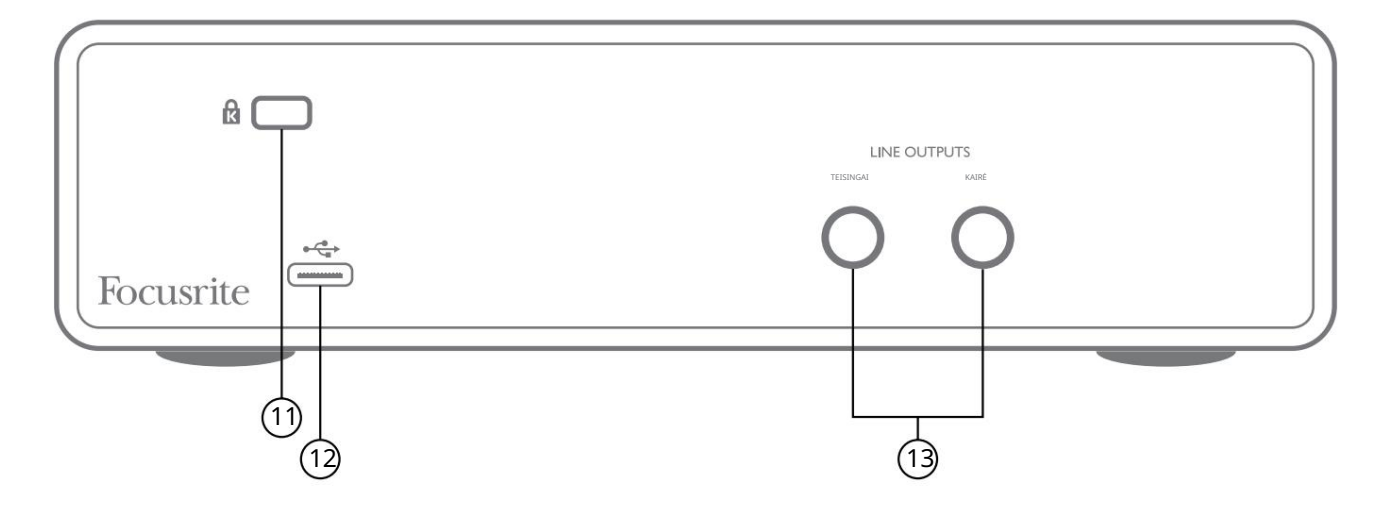

- 11. K (Kensingtono apsaugos užraktas) jei norite, pritvirtinkite Scarlett 2i2 prie tinkamos konstrukcijos.
- 12.  $\leftarrow \rightarrow$  USB 2.0 prievadas C tipo jungtis; prijunkite prie kompiuterio pridedamu kabeliu.
- 13. LINIJOS IŠĖJIMAI: KAIRĖ ir DEŠINĖ 2 x ¼" (6,35 mm) TRS lizdai; +10 dBu išėjimo lygis (kintamas), elektroniniu būdu subalansuotas. Galima naudoti arba ¼ colio TRS (subalansuota jungtis) arba TS (nesubalansuota jungtis) kištukus.

# SPECIFIKACIJOS

## Veikimo specifikacijos

Visi našumo skaičiai išmatuoti pagal AES17 nuostatas, jei taikoma.

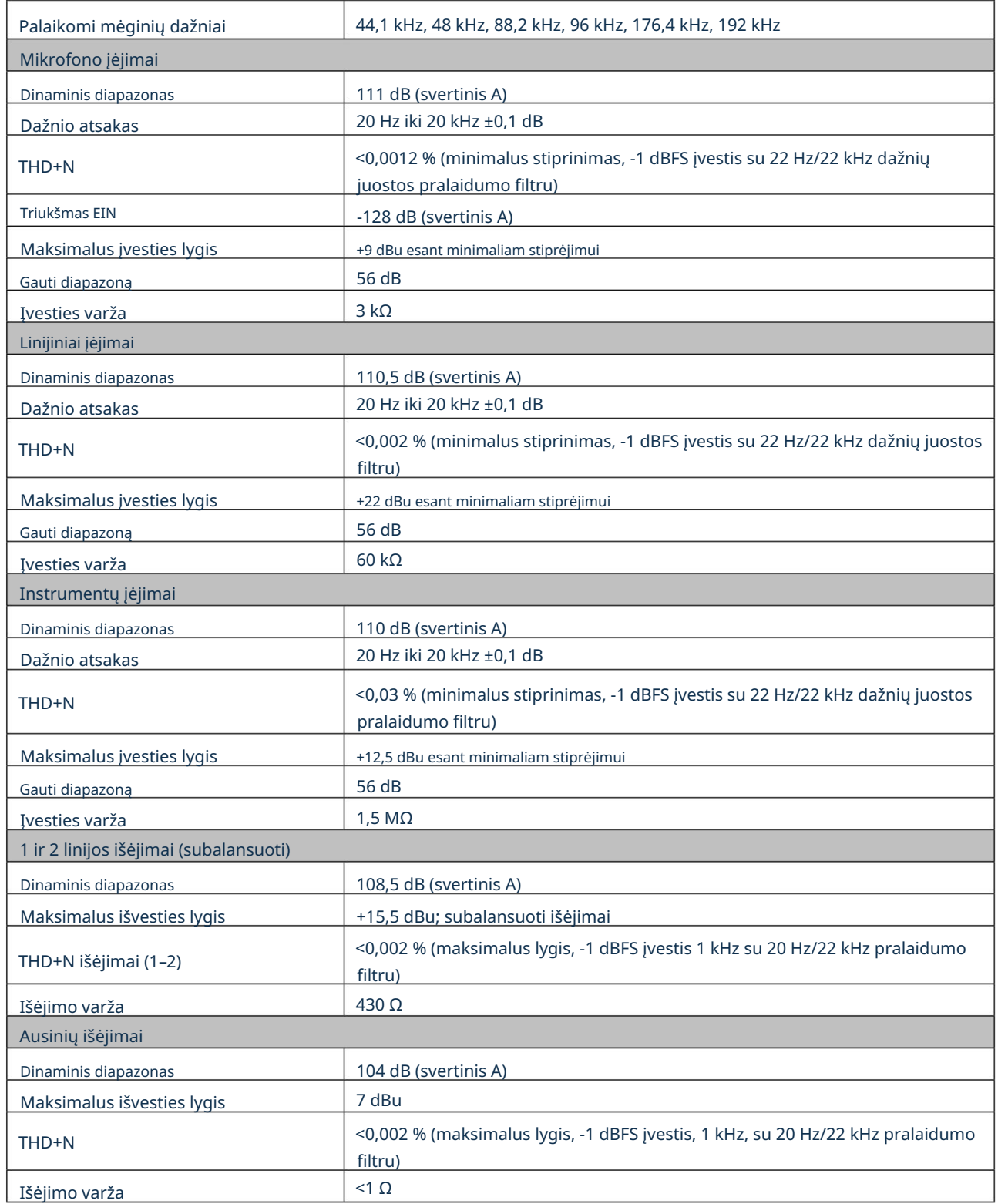

# Fizinės ir elektrinės charakteristikos

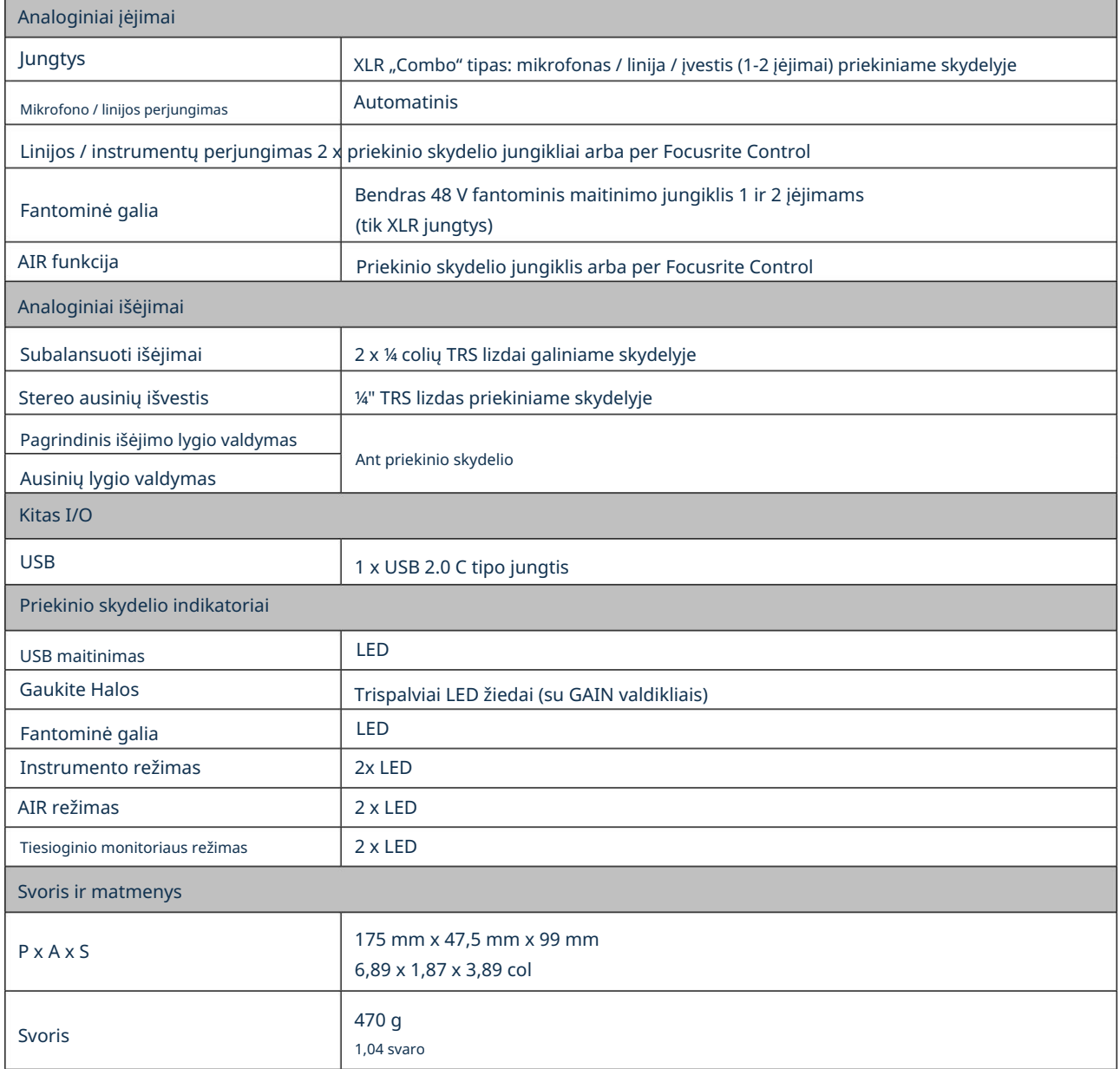

### PROBLEMŲ SPRENDIMAS

Dėl visų trikčių šalinimo užklausų apsilankykite Focusrite pagalbos centre adresu [support.focusrite.com.](http://support.focusrite.com)

## AUTORIŲ TEISĖS IR TEISINIAI PRANEŠIMAI

Visas garantijos sąlygas rasite adresu [focusrite.com/warranty.](https://focusrite.com/en/warranty)

Focusrite yra registruotas prekės ženklas, o Scarlett 2i2 yra Focusrite Audio Engineering Limited prekės ženklas.

Visi kiti prekių ženklai ir prekių pavadinimai yra atitinkamų jų savininkų nuosavybė. 2021 © Focusrite Audio Engineering Limited. Visos teisės saugomos.